# Evolveum **Teaser: MidPoint Deployment Intermediate Training**

Ivan Noris, 6/2024 Expert Identity Engineer

### **Agenda**

- Introducing Evolveum Training Curriculum (WIP)
- Introducing "Intermediate training"
- Training Preview (Live demo)
- Conclusion & Discussion

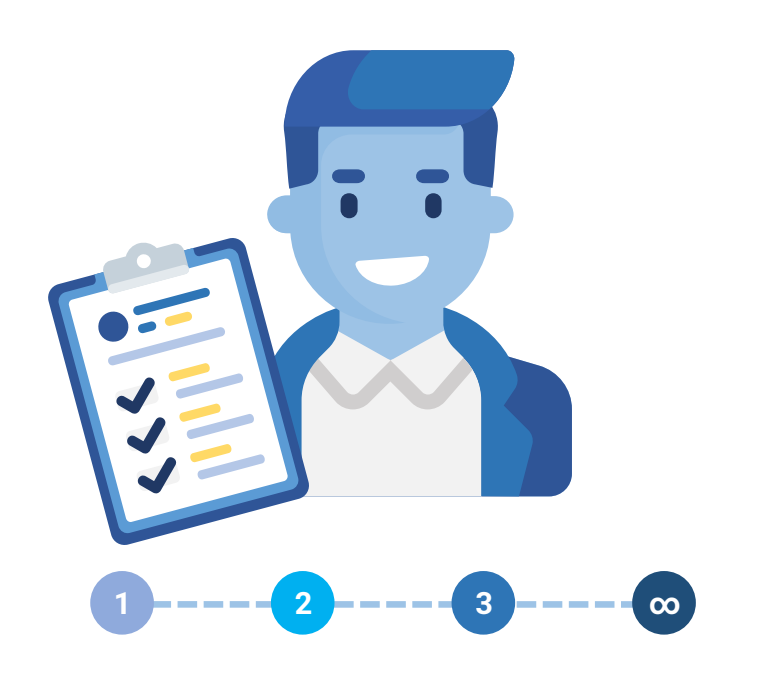

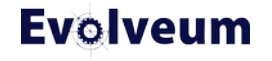

#### **Evolveum Training Curriculum (WIP)**

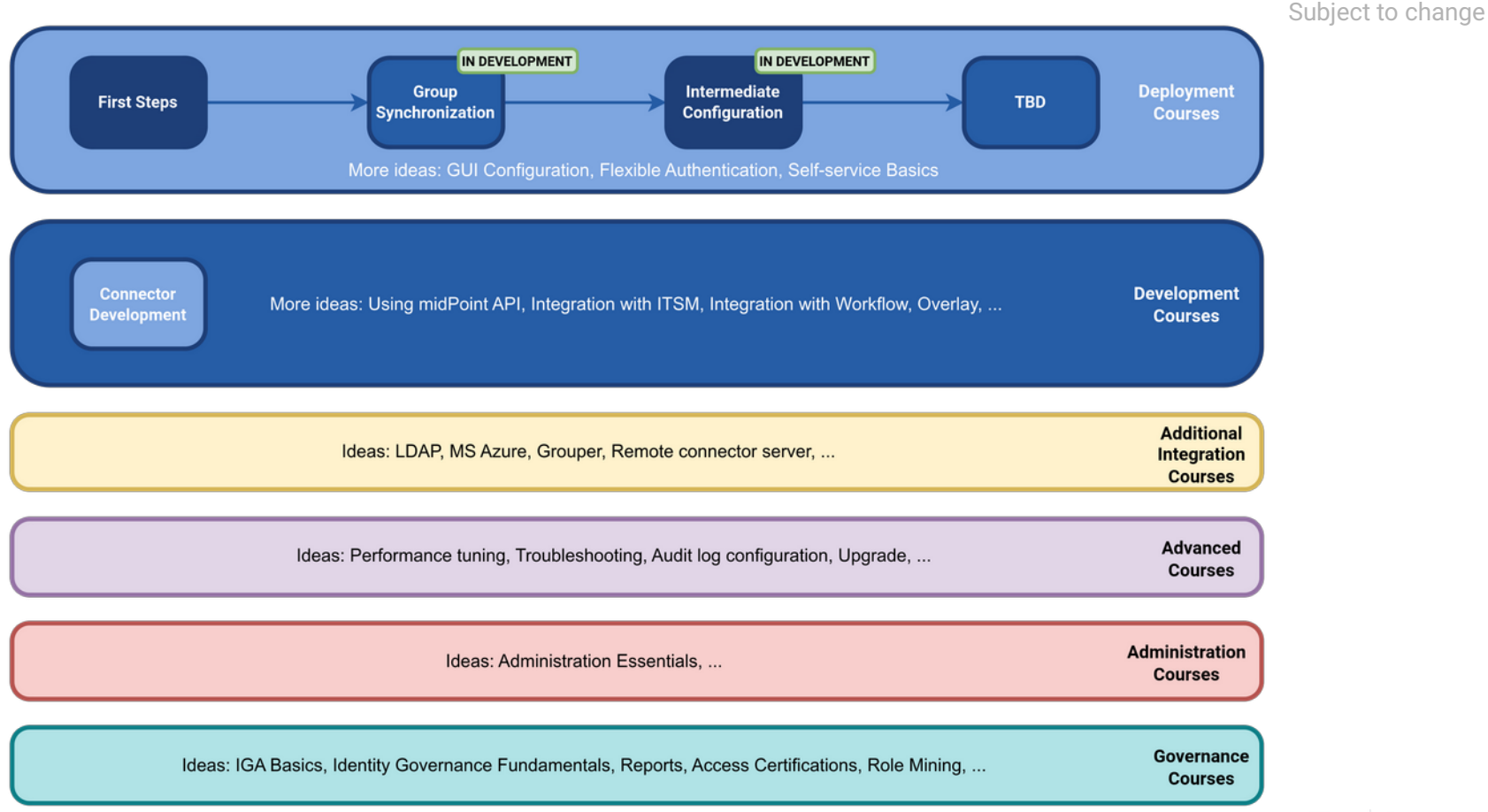

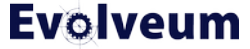

#### **MidPoint Deployment: Intermediate Configuration Training Course Goals**

- Extend the usage of "First Steps Methodology"
- Extend midPoint schema using schema extension and use it in mappings
- Configure midPoint to use multiple account types for provisioning of privileged accounts
- **Learn MidPoint Query Language**
- Learn MidPoint Object Language to describe midPoint objects (XML) and understand configuration from previous training(s)

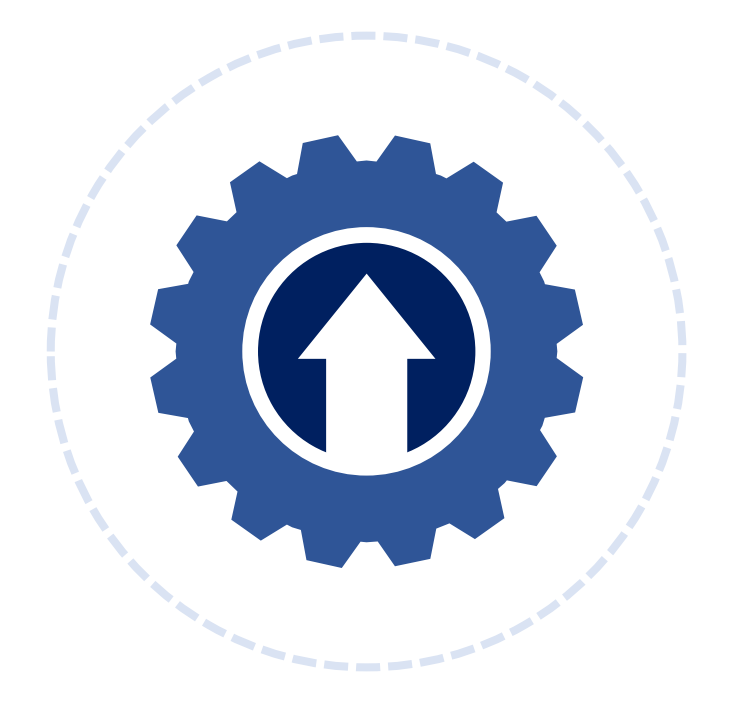

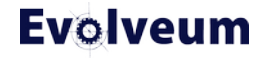

#### **MidPoint Deployment: Intermediate Configuration Training Course Goals (2)**

- Use MidPoint Studio to download, review and upload midPoint configuration
- Use MidPoint Studio to clean up configuration before storing it in Git
- Using midPoint Studio to compare and synchronize configuration objects between midPoint repository and midPoint project
- **Introduce streamlined support for midPoint deployment using GitOps**

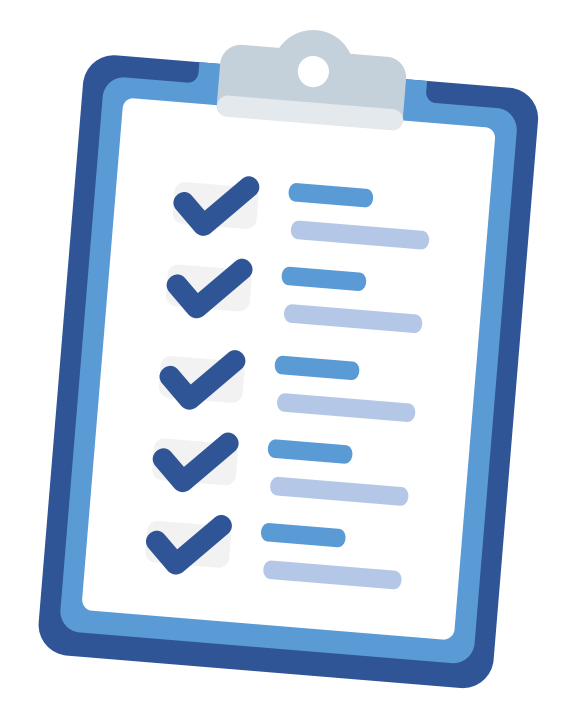

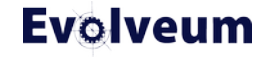

#### **MidPoint Deployment: Intermediate Configuration Training Course Goals (3)**

- Configure and use e-mail notifications (including HTML and attachments)
- Introduce Live Synchronization
- Use (Bulk) Actions for bulk operations on midPoint data
- Use logging & tracing to troubleshoot midPoint configuration
- **MidPoint 4.9\***

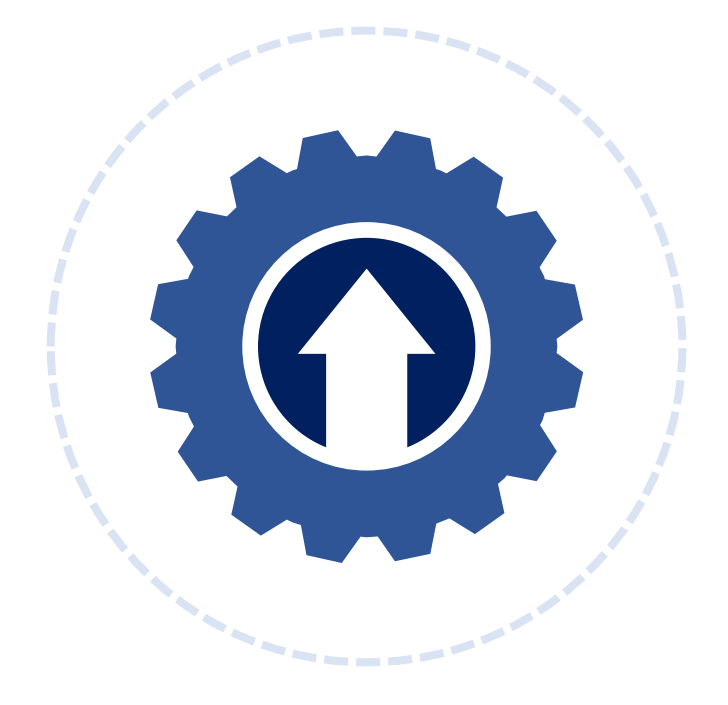

\*) Screenshots in this presentation are based on midPoint 4.9-SNAPSHOT and MidPoint Studio 4.9.0-SNAPSHOT

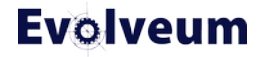

#### **MidPoint Deployment: Intermediate Configuration Training Course Topics**

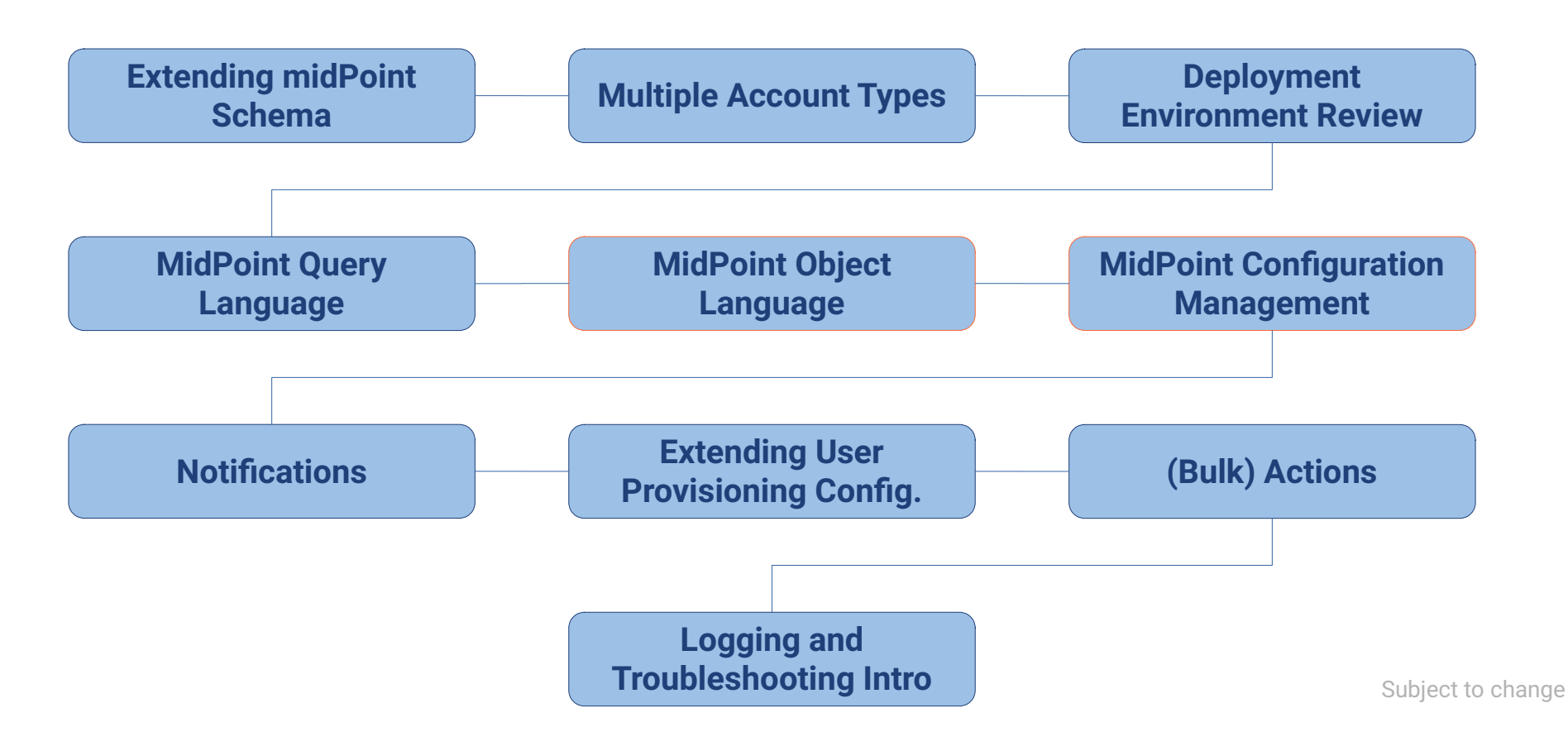

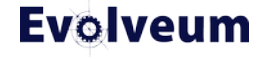

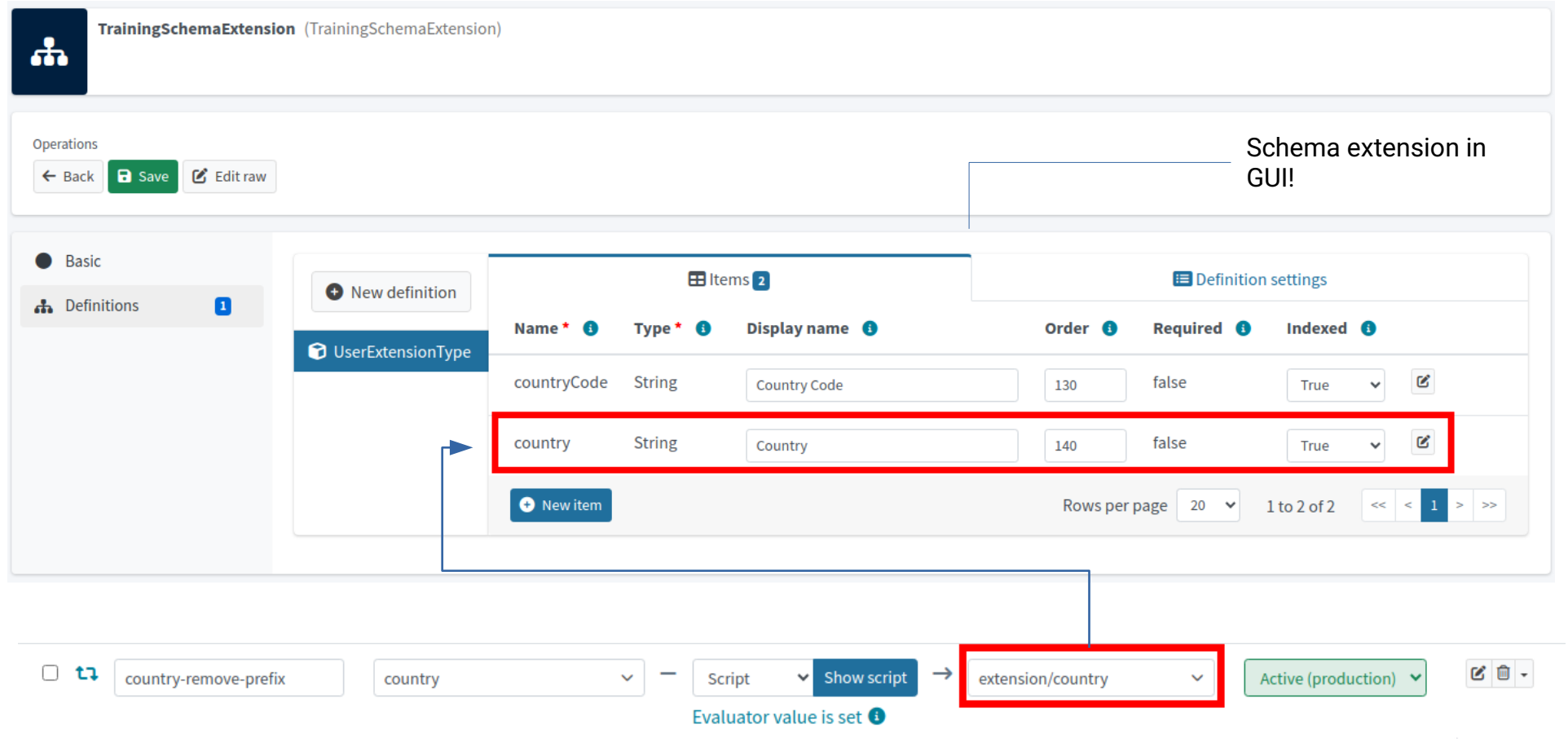

© 2024 Evolveum s.r.o. All rights reserved.

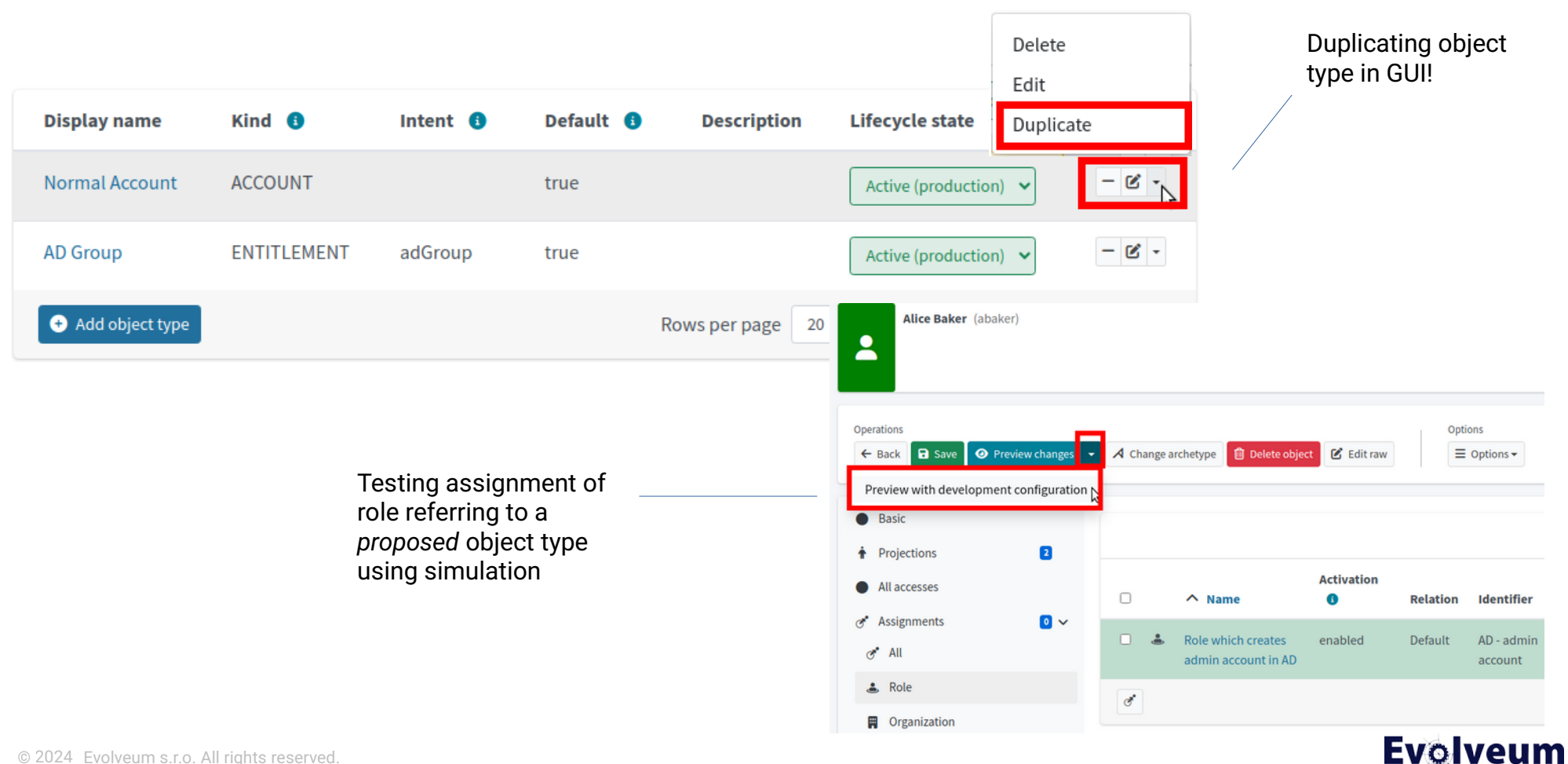

#### © 2024 Evolveum s.r.o. All rights reserved.

Advanced, yet readable search queries

extension/country = "Rocky State" and (givenName startsWith "D" or givenName startsWith "E")

V Q Advanced + **a** 

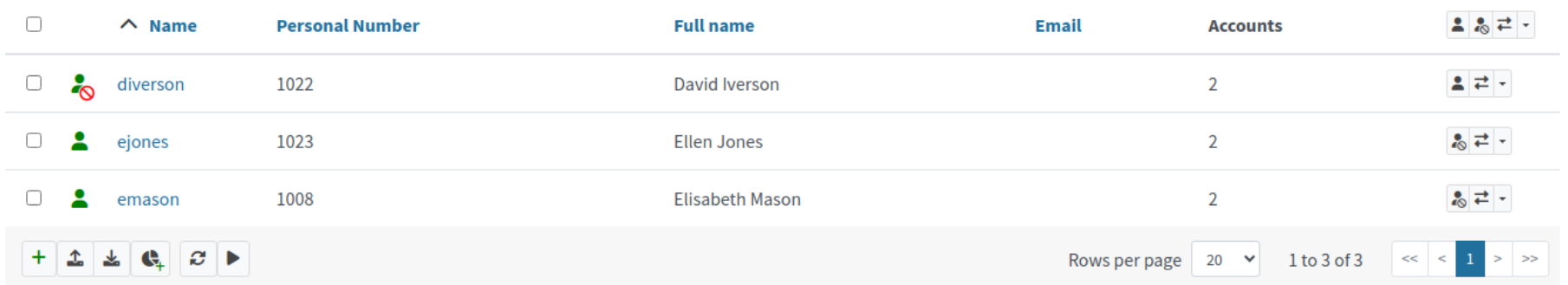

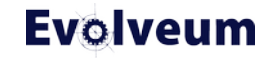

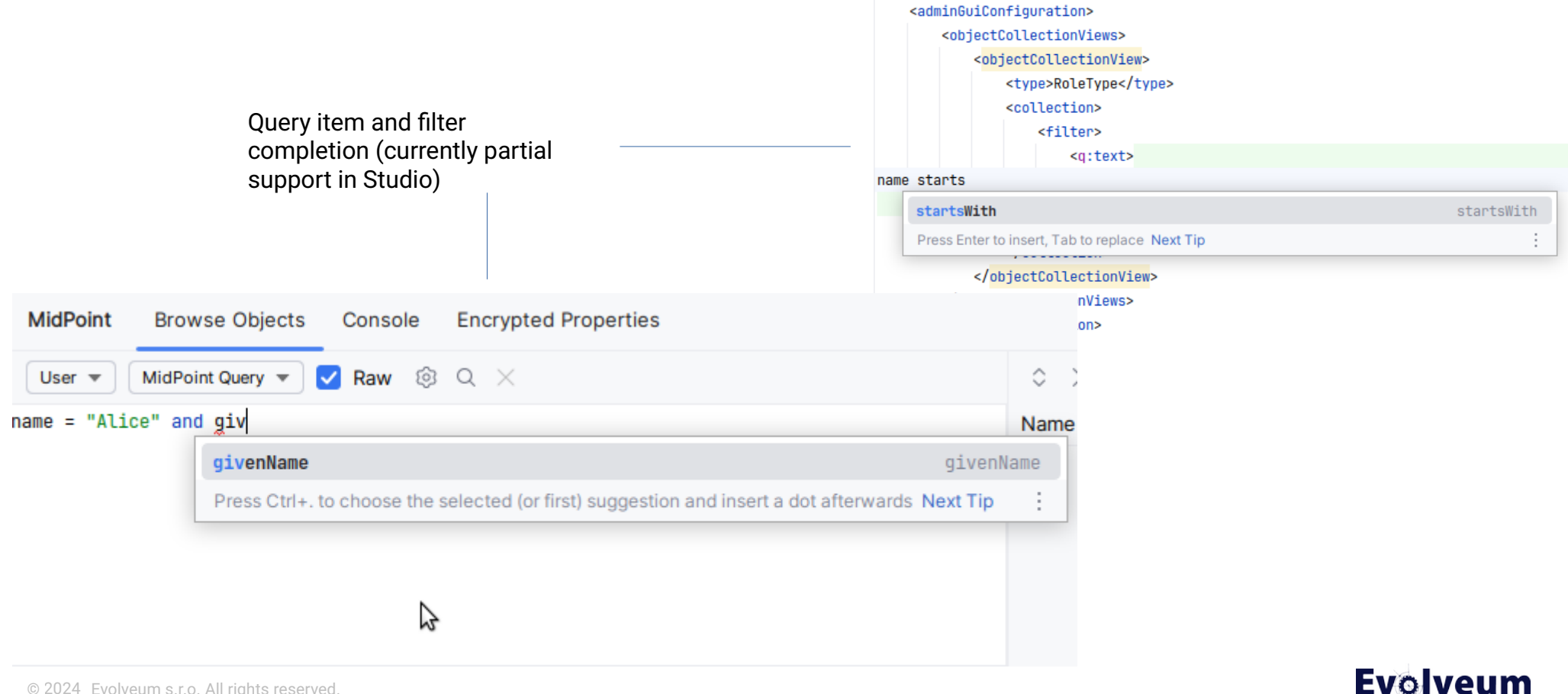

#### **Streamlined Support for MidPoint Deployment Using GitOps**

- MidPoint can be configured using XML (Studio) or GUI
- Configuration can be stored in Git repository
- Once cleaned, configuration can be uploaded to other environments using GitOps

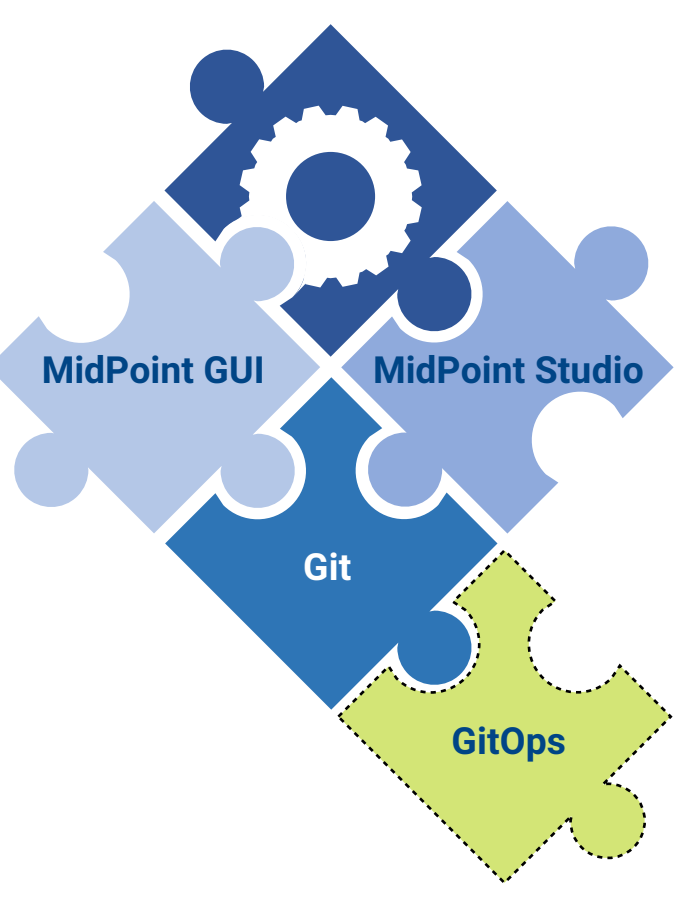

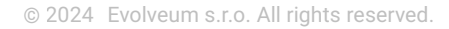

#### **MidPoint Deployment Using GitOps**

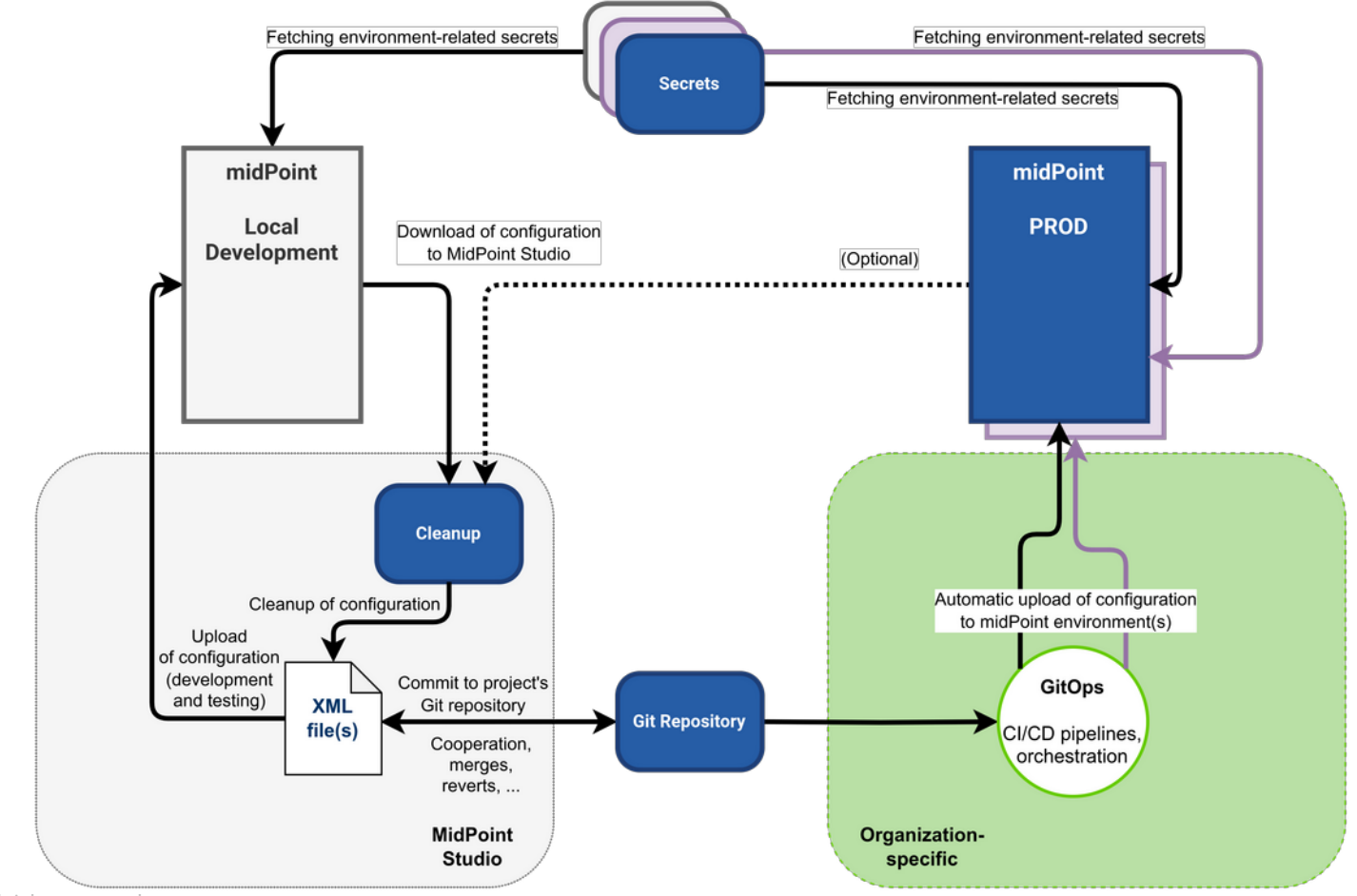

06/19/2024 © Evolveum s.r.o. All rights reserved.

#### **Configuration Cleanup: Why & What**

- Metadata & operational properties *usually* don't need to be stored in Git
	- Elements are marked as operational in midPoint schema
- Connector references based on connector oids are not portable
- Resource schema definition can be automatically fetched during "Test connection", we don't need to store it in git
- Encrypted passwords are not portable
- Associations based on Shadow oids are not portable

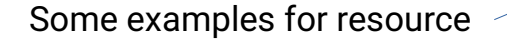

```
/esource_xmlns="http://midpoint.evolveum.com/xml/ns/public/common/common-3"_xmlns:c="http://midpoint.evolveum
         <name>AD</name>
         <description>ExAmPLE, Inc. AD resource</description>
 4<sup>2</sup><metadata...>
         <lifecycleState>active</lifecycleState>
 \circ10<operationExecution id="74"...>
         <iteration>0</iteration>
29
         <iterationToken/>
38
31<operationalState...>
         <operationalStateHistory id="78"...>
3743
         <connectorRef oid="69c8dff3-72c3-4e08-a115-f9ce51c203f3" relation="org:default" type="c:ConnectorType">
44
             <description>Reference to the ConnId LDAP connector. This is dynamic reference, it will be translated to
45
                 OID during import.
                 Only connector which is available is used (connector objects without existing JAR are ignored).
46
47
             </description>
48
             <filter>
60<g:text>connectorType = "com.evolveum.polygon.connector.ldap.LdapConnector" and available = "true"</
58
             </filter>
         </connectorRef>
51
52
         <connectorConfiguration xmlns:icfc="http://midpoint.evolveum.com/xml/ns/public/connector/icf-1/connector-sch
74
         <schema>
75
             <cachingMetadata>
76
                 <retrievalTimestamp>2024-05-28T12:33:32.622Z</retrievalTimestamp>
77
                 <serialNumber>1ce3f4d7406f3d34-bcbfd02f7ad2076d</serialNumber>
78
             </cachingMetadata>
             <generationConstraints>
79
80
                 <generateObjectClass>ri:inetOrgPerson</generateObjectClass>
81
                 <generateObjectClass>ri:groupOfUniqueNames</generateObjectClass>
82
                 <generateObjectClass>ri:groupOfNames</generateObjectClass>
83
                 <generateObjectClass>ri:organizationalUnit</generateObjectClass>
             </generationConstraints>
84
              <definition>
85
                 <xsd:schema xmlns:a="http://prism.evolveum.com/xml/ns/public/annotation-3" xmlns:ra="http://midpoint
86
                     <xsd:import namespace="http://prism.evolveum.com/xml/ns/public/annotation-3"/>
R7<xsd:import namespace="http://midpoint.evolveum.com/xml/ns/public/resource/annotation-3"/>
88
                     <xsd:complexType name="groupOfNames">
89
98
                         <xsd:annotation>
Q<sub>1</sub><xsd:appinfo>
                                  <a:container>true</a:container>
92
93
                                  <ra:resourceObject>true</ra:resourceObject>
                                  <ra:nativeObjectClass>groupOfNames</ra:nativeObjectClass>
Q<ra:default>false</ra:default>
95
                                  <ra:auxiliary>false</ra:auxiliary>
96
97
                                  <ra:namingAttribute>ri:dn</ra:namingAttribute>
                                  <ra:displayNameAttribute>ri:dn</ra:displayNameAttribute
```
#### **Configuration Cleanup: How**

- MidPoint Studio allows to manage your configuration (upload, download, cleanup)
- Git will be used to store cleaned midPoint configuration
- GitOps can use Git contents to manage midPoint configuration in other environments

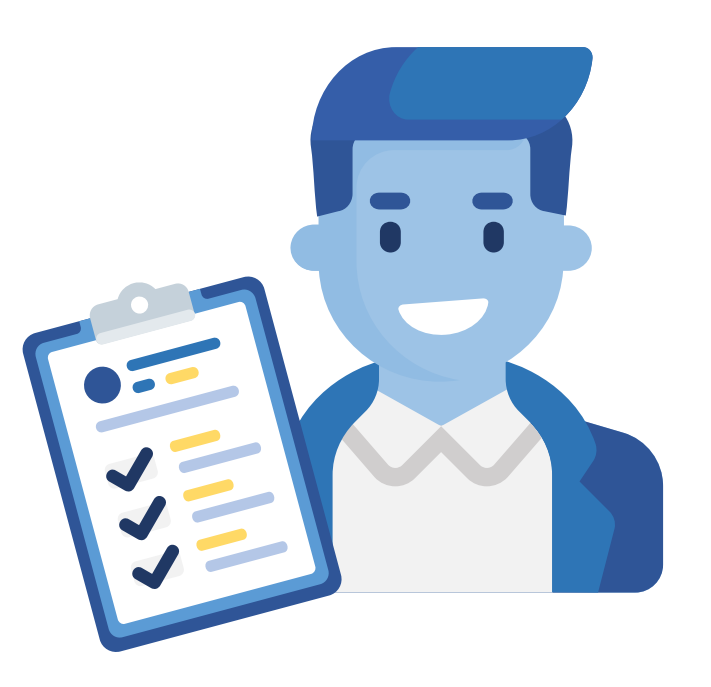

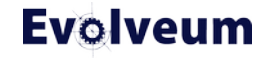

#### **MidPoint Studio Introduction in 60 Seconds**

- IntelliJ IDEA plugin
- Uses midPoint REST API
- Multiple projects; multiple project environments
- Browse/search midPoint objects
- Download/upload midPoint objects
- Cleanup, Object Synchronization actions
- **Bulk task creation "wizard"**
- (IntelliJ IDEA: Git integration)

#### Docs: [MidPoint Studio](https://docs.evolveum.com/midpoint/tools/studio/)

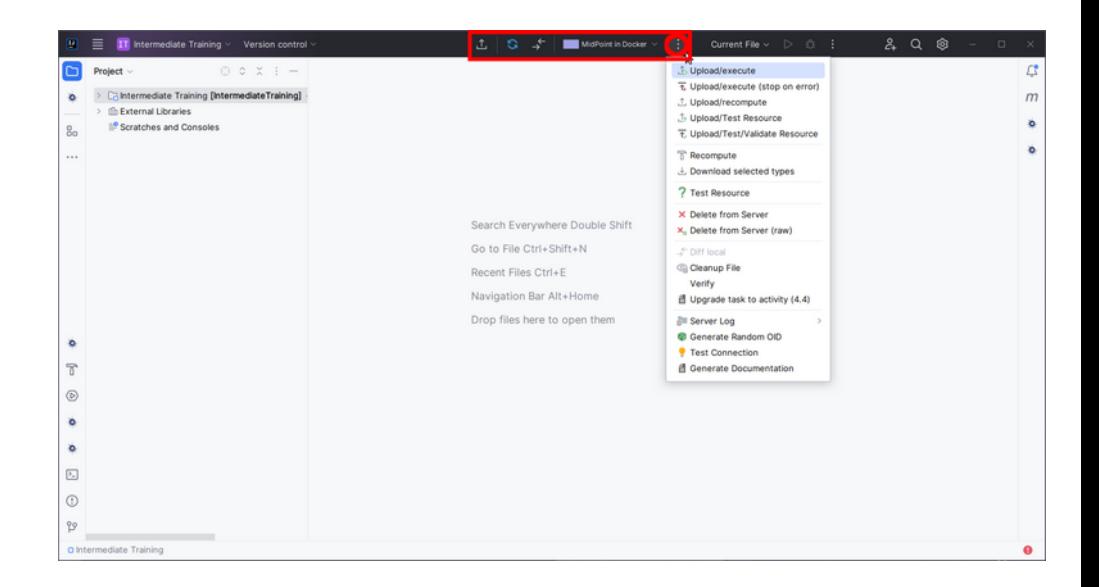

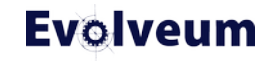

#### **MidPoint Studio Cleanup**

- One or multiple files at once
- Automatic actions (selectable; some with confirmation)
	- Metadata & operational properties
	- **Resource schema definition**
	- Connector references
	- Warnings for missing referenced objects + handling
- Additional cleanup actions (passwords, associations)

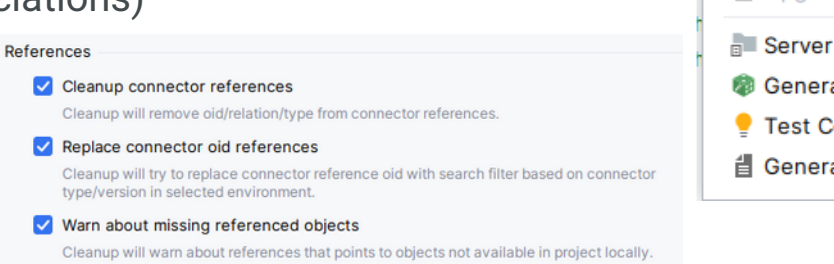

 $\Omega$ 

凸

 $\rightarrow$ 

MidPoint in Docker  $\vee$ 

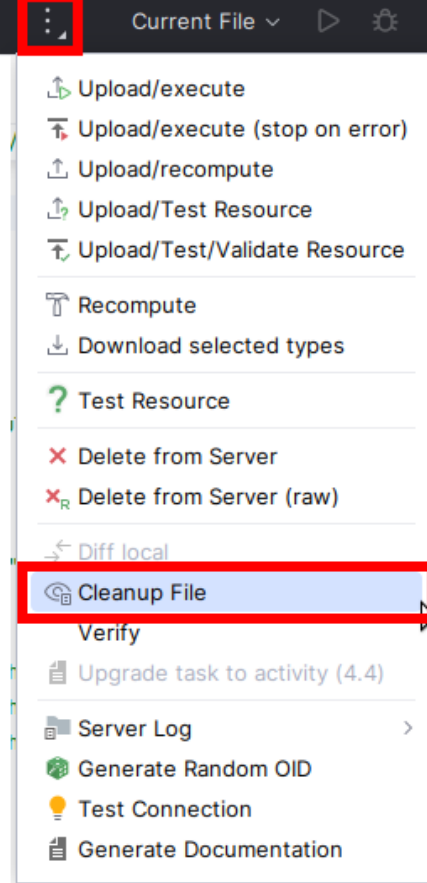

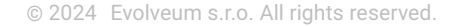

#### **Cleanup: Missing Referenced Objects**

- Cleanup action can detect missing referenced objects (not downloaded in project)
- You can **download** all missing objects, **or (more likely) you can decide** which of them you want to download to project (**Configure missing…**)
- Typically you don't want to download unchanged midPoint built-in objects

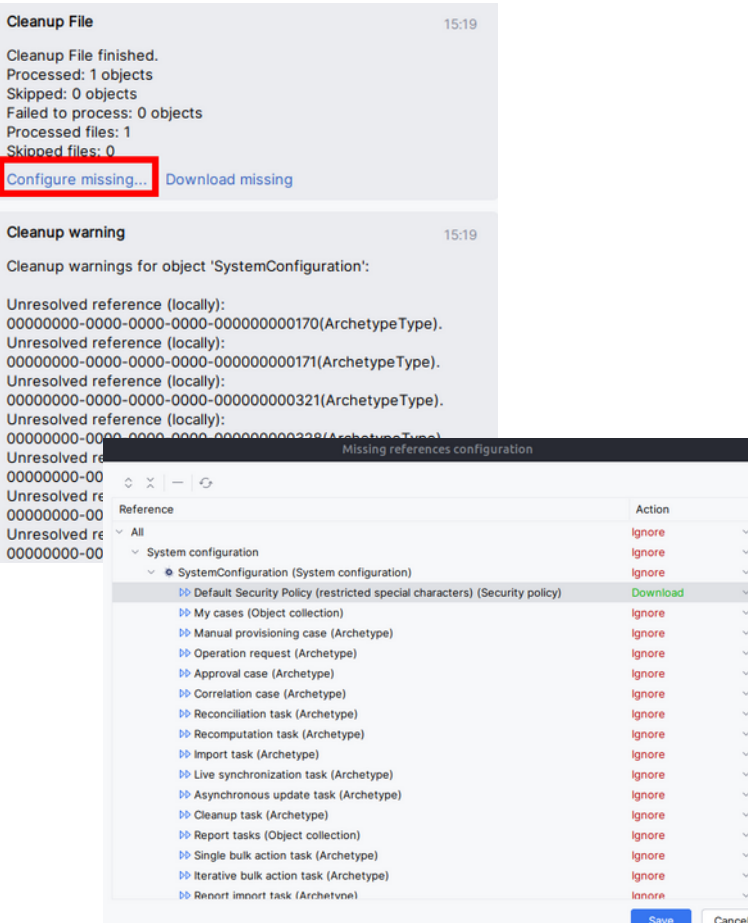

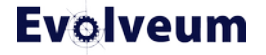

#### **Cleanup: Association**

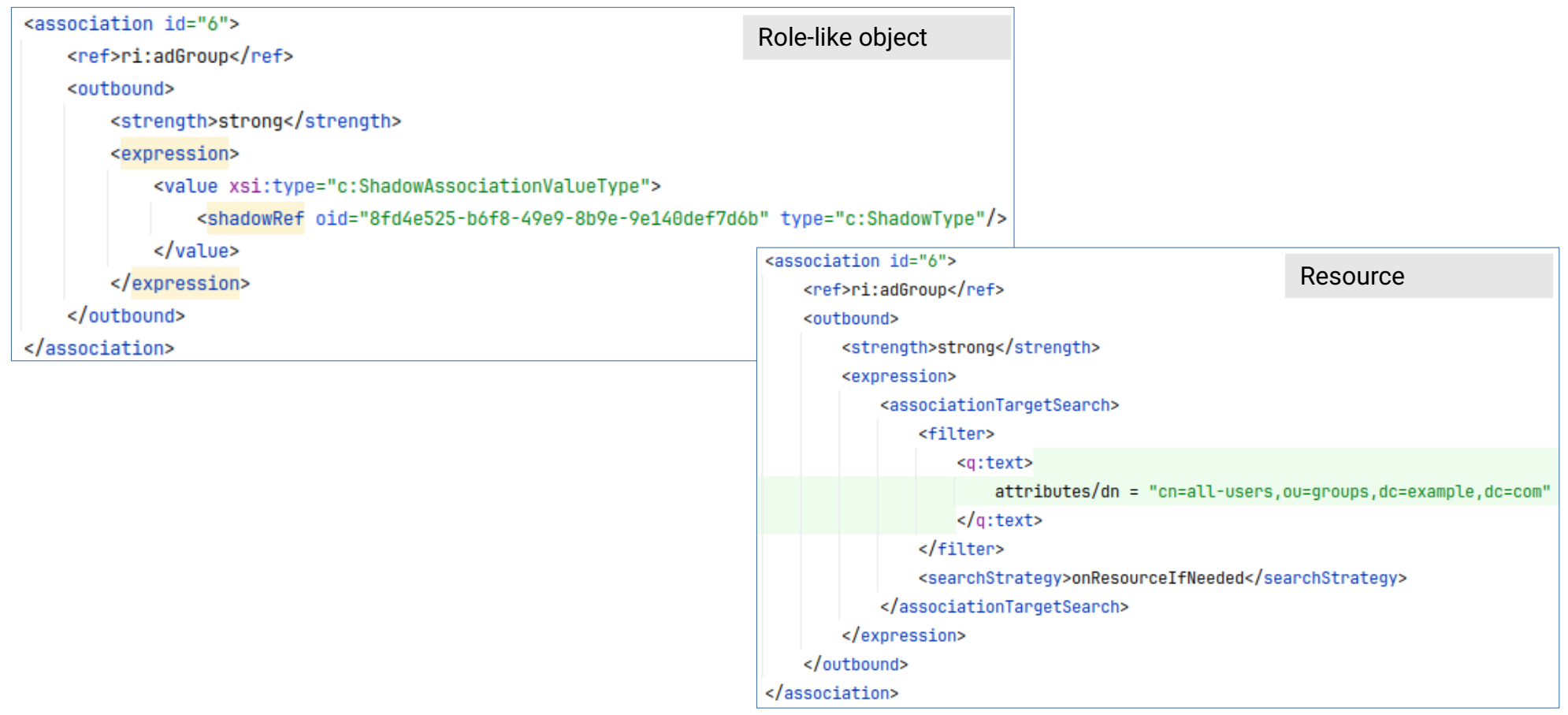

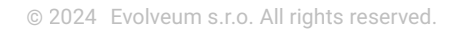

#### **Cleanup: Passwords (From Encrypted Passwords...)**

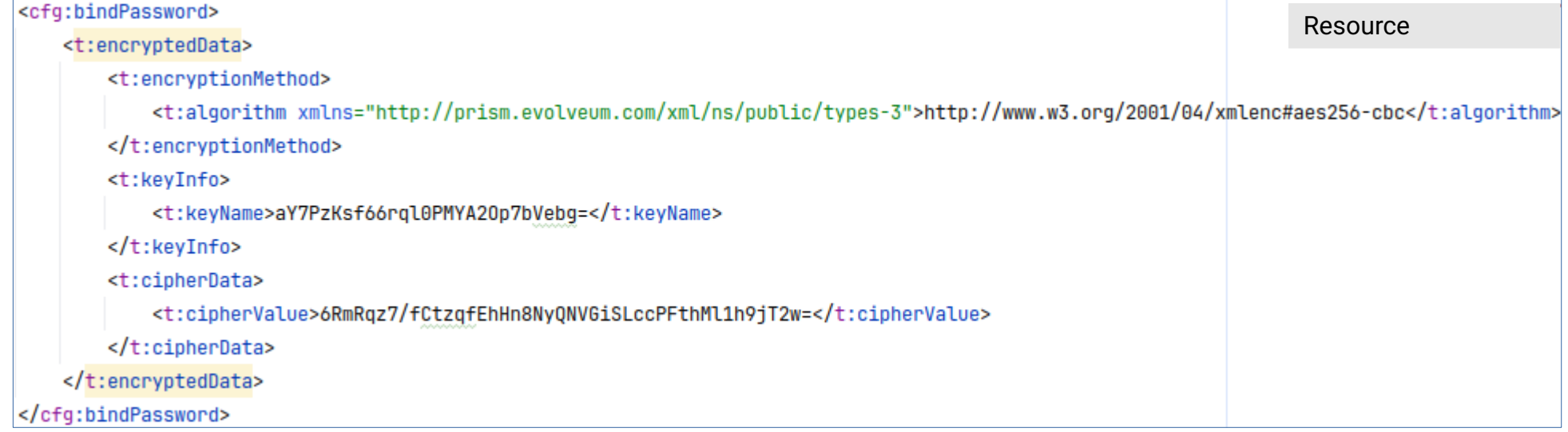

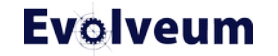

#### **Cleanup: Passwords (… To Docker Secrets)**

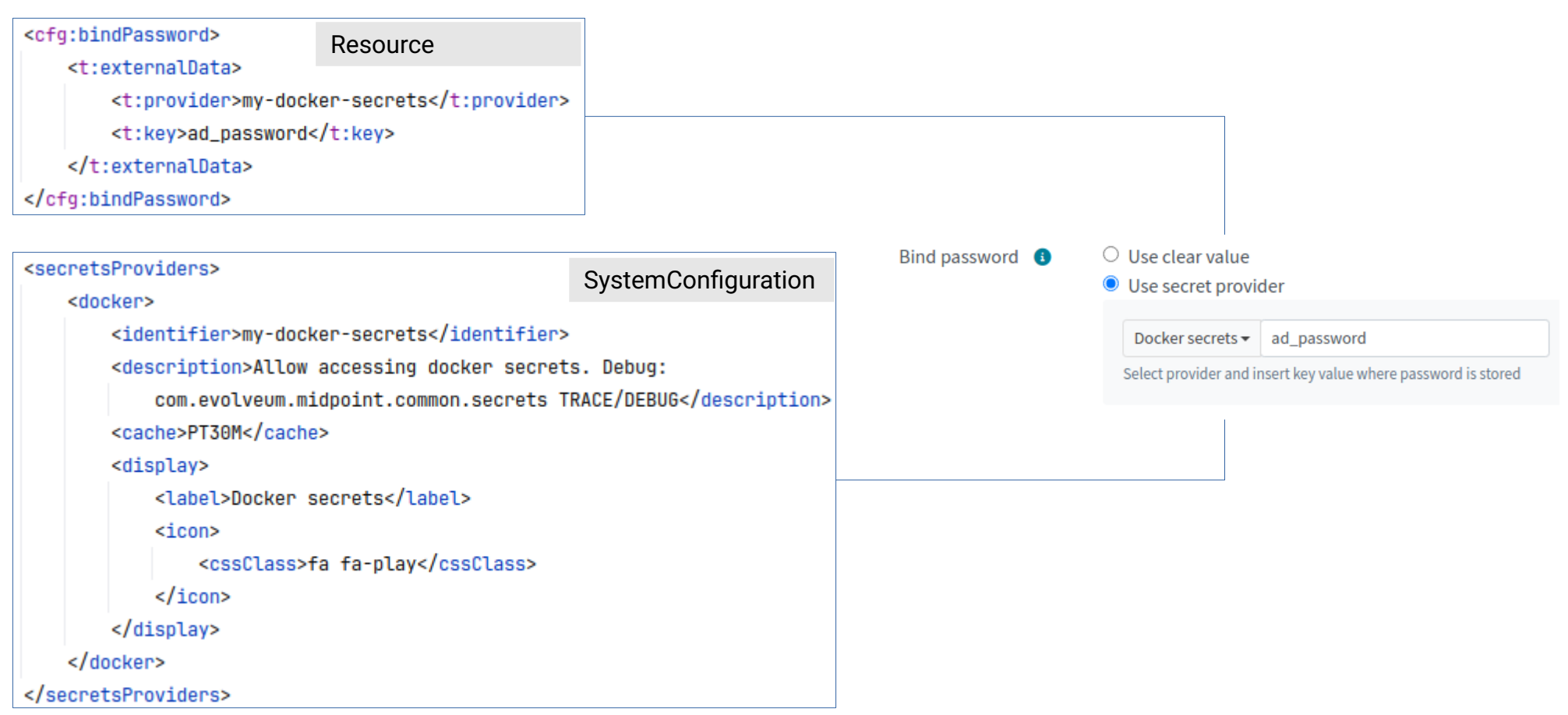

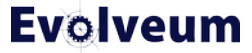

#### **Object Synchronization**

- *A long time ago in a galaxy far, far away...* we used to manage configuration in Studio and always uploaded it to midPoint
- Then [First Steps methodology](https://docs.evolveum.com/midpoint/methodology/first-steps/) came: use GUI for whatever you can to make midPoint your best friend
- Sooner or later, configuration will need to be managed in both midPoint GUI and Studio (XML)
- Upload-only or download-only decision may not be always possible
- Synchronize Objects action in MidPoint Studio has been developed to help engineers
	- Replaces the original "Remote Diff" action

 $\circ$   $\times$ Natural Keys  $\blacktriangledown$  (  $\otimes$   $\ltimes$   $\vee$   $\oslash$ 

Select changes to be applied to 'HR.xml (LOCAL)' object:  $~\vee~$  All

 $\vee$  schemaHandling/objectType/5 (HR Person)/description

Replace existing with: This object type describes HR employees minus the non-IT e

 $\vee$  schemaHandling/objectType/5 (HR Person)/documentation

The delineation filter implements the company directive \*IT/202 Remove:

- v schemaHandling/objectType/5 (HR Person)/attribute/14 (ref: empnum)/inbound Remove: <inbound xmlns="http://midpoint.evolveum.com/xml/ns/public/common/co
- $\vee$  schemaHandling/objectType/5 (HR Person)/attribute/17 (ref: firstname)/displayName Add: First name
- ▽ schemaHandling/objectType/5 (HR Person)/attribute/25 (ref: status)/inbound/26 (nam

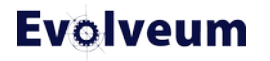

#### **Object Synchronization**

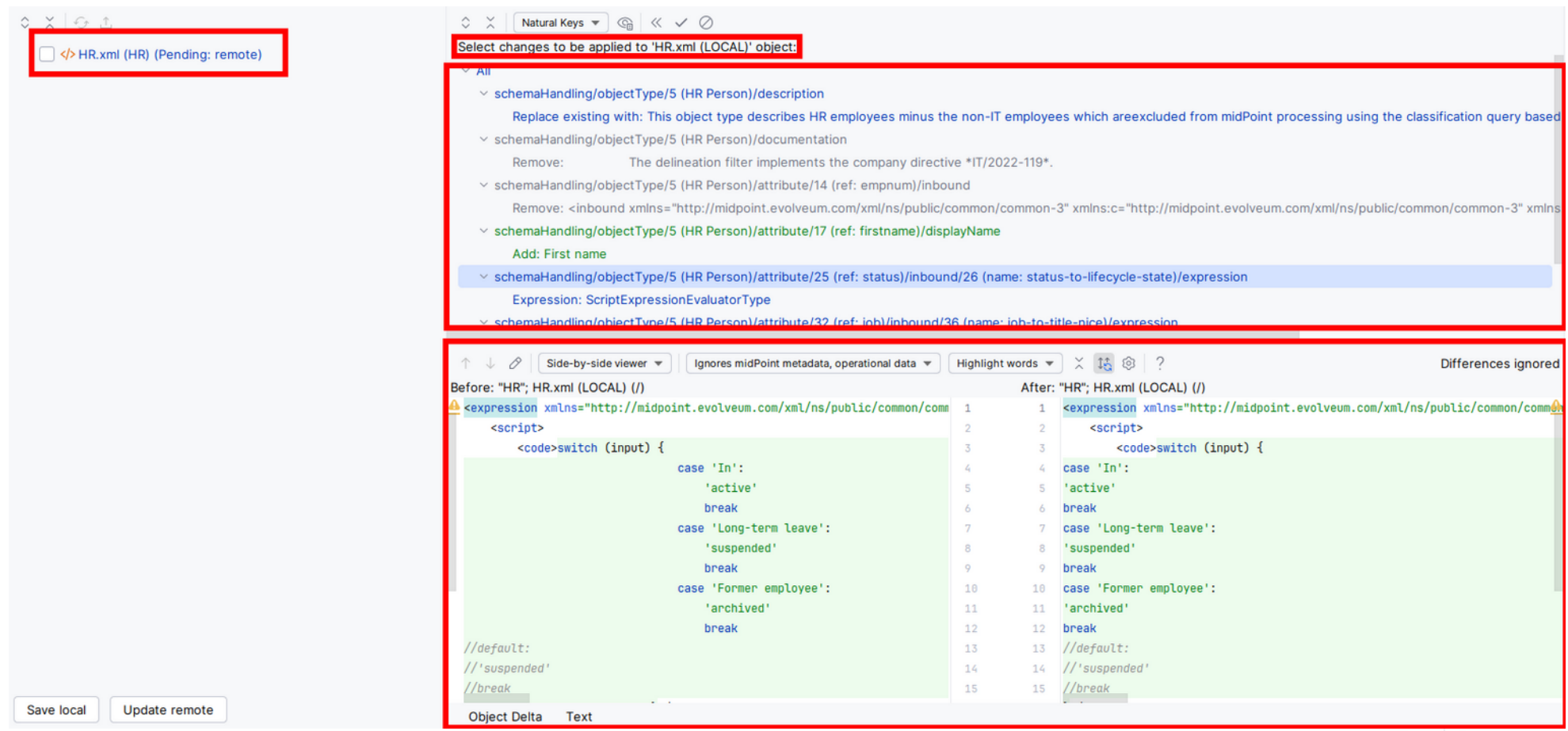

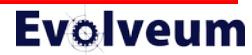

#### **Intermediate Training Preview – Live Demo**

**midPoint 4.9-SNAPSHOT MidPoint Studio 4.9.0-SNAPSHOT**

The demo is based on "Intermediate Training" (in development). Some configuration has been prepared in advance.

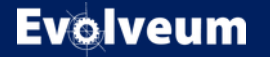

06/19/2024 © Evolveum s.r.o. All rights reserved.

#### **Conclusion**

- Intermediate training will extend your midPoint knowledge and allows to streamline support for midPoint deployment using GitOps
- Training will use midPoint / MidPoint Studio 4.9
- "Group Synchronization" training is being developed as well (midPoint 4.9)

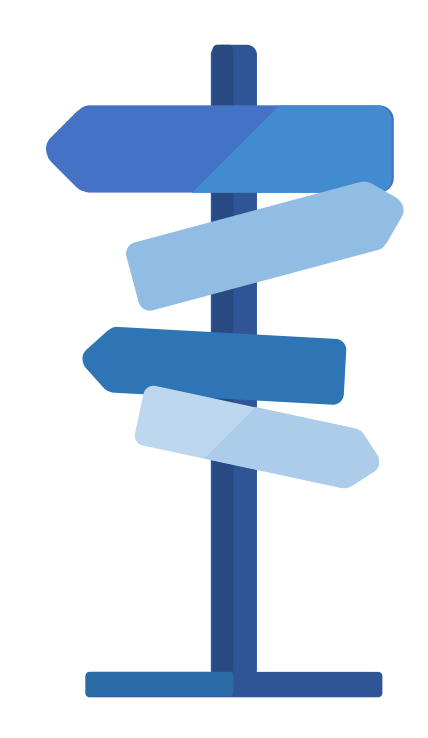

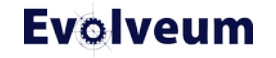

## **Thank you for your attention**

Do you have any **questions**? Feel free to contact us at info**@evolveum.com**

**Follow us** on social media or **join us** at GitHub or Gitter!

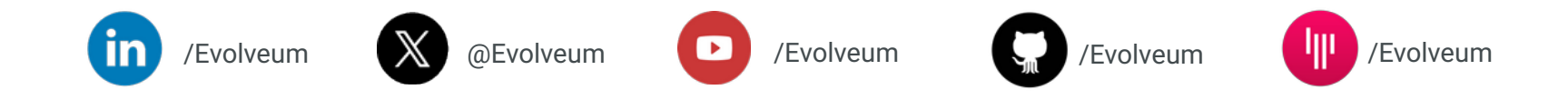

**Evolveum** © 2024 Evolveum s.r.o. All rights reserved.

#### **Zoom Poll**

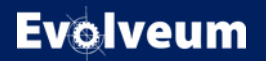

06/19/2024 © Evolveum s.r.o. All rights reserved.